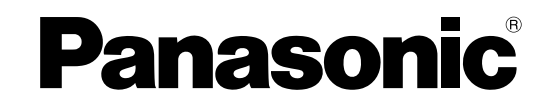

# 取扱説明書 基本編

## ネットワークビデオデコーダー

## 品番 DG-GXD400

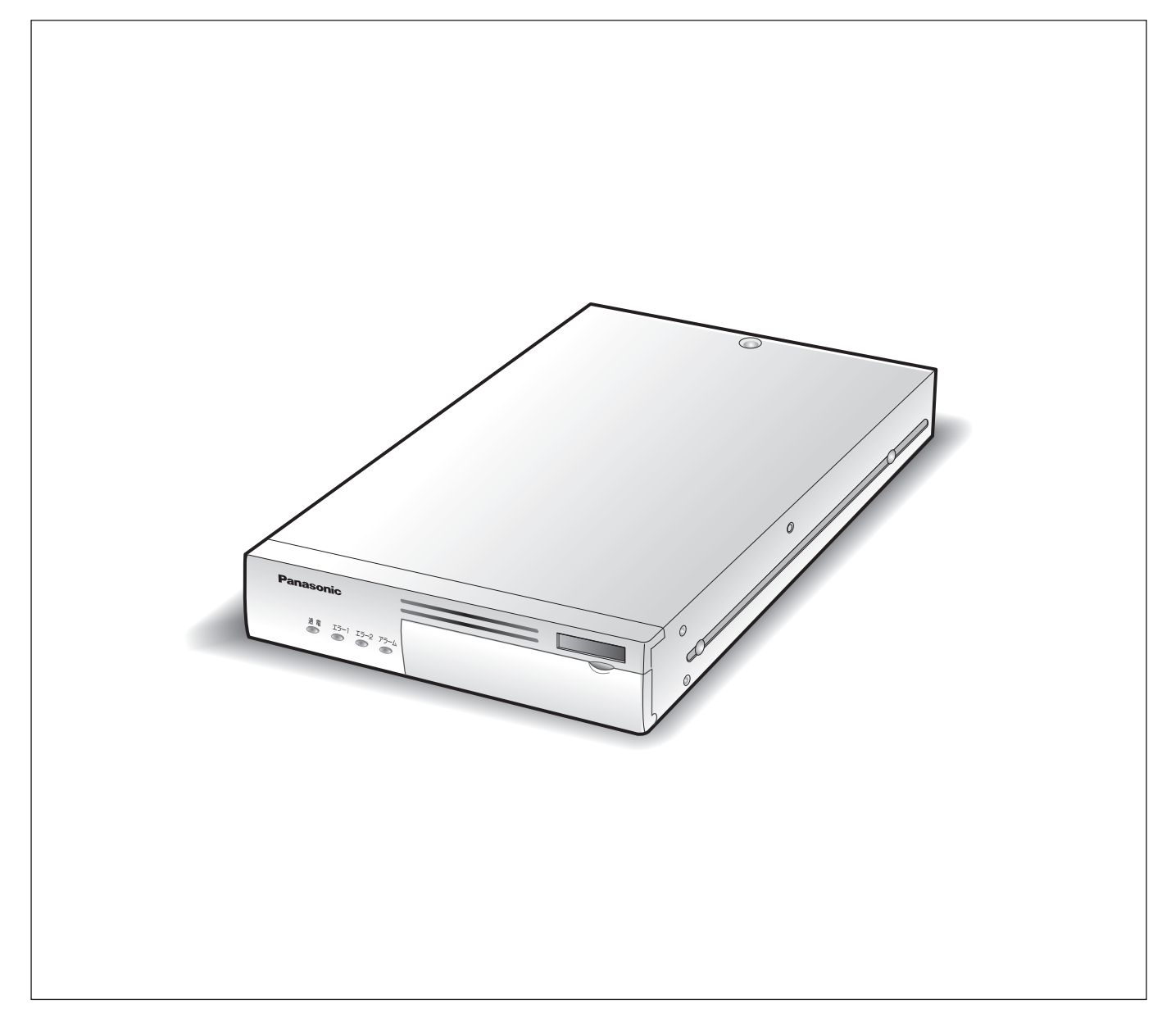

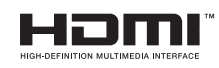

**保証書別添付**

このたびは、パナソニック製品をお買い上げいただき、まことにありがとうございます。

- 取扱説明書をよくお読みのうえ、正しく安全にお使いください。
- **ご使用前に「安全上のご注意」(7 ページ ~ 9 ページ )を必ずお読みください。**
- 保証書は、「お買い上げ日・販売店名」などの記入を必ず確かめ、取扱説明書とともに大切に保管してくだ さい。

## **商品概要**

本機(DG-GXD400)は IP ネットワークに対応したデコーダーです。 IP ネットワークを経由して映像データおよび音声データを受信し、外部機器(モニター / スピーカー)に出力します。 本機は最大 6 台のカメラの映像を同時に表示できます。主な機能については、18 ページをお読みください。

サポート機器一覧については本機付属の CD-ROM 内「Readme.txt」をお読みください。

## **付属品をご確認ください**

- 取扱説明書 基本編(本書).....................................1 冊
- CD-ROM\*...................................................................1 枚
- 保証書..........................................................................1 式
- AC アダプター ........................................................... 1 個
- 電源コード.................................................................. 1 本
- コードラベル.............................................................. 1 枚
- \* CD-ROM には取扱説明書 設定編 (PDF ファイル) が納められています。

#### **取扱説明書について**

取扱説明書は、取扱説明書 基本編、取扱説明書 設定編 (PDF ファイル) の 2 部構成になっています。

- 
- 取扱説明書 基本編 : インス :機器の設置や接続方法などについて
- 
- 取扱説明書 設定編(PDF ファイル) :ネットワークを経由して本機をパーソナルコンピューター(以下、PC)から 設定する方法について

PDF ファイルをご覧になるには、アドビシステムズ社の Adobe Reader® 日本語版 が必要です。PC に Adobe Reader® 日本 語版 がインストールされていないときは、アドビシステムズ社のホームページから最新の Adobe Reader® 日本語版 をダウン ロードし、インストールしてください。

本書および画面中の GXD400 とは本機および DG-GXD400 を表しています。

また、専用ソフトウェアおよびカメラの対応機種、バージョンについては本機付属の CD-ROM 内「Readme.txt」をお読みく ださい。

## **必要な PC の環境**

PC で本機を設定するには以下の環境を持つ PC を推奨します。

- OS :Microsoft® Windows Vista® Business 32 ビット日本語版 :Microsoft® Windows® XP Professional SP2 日本語版 \* :Microsoft® Windows® XP Home Edition SP2 日本語版 \* • CPU : Intel Pentium®4 3.0 GHz 以上 ● メモリー :1 GB 以上 (Windows® XP の場合は、512 MB 以上) • 画面 :1024 × 768 ピクセル以上の解像度、True color 24 ビット以上
- 
- インターフェース :100 / 1 000 Mbps のネットワークインターフェースカードが内蔵されていること
- ウェブブラウザー :Windows® Internet Explorer® 7.0 日本語版 :Microsoft® Internet Explorer® 6.0 SP2 日本語版\*
- その他 きょうしゃ にいいのは ドライブ (各種取扱説明書 (PDF ファイル) を閲覧するため) : Adobe Reader® (各種取扱説明書 (PDF ファイル) を閲覧するため)
- \* 対応 OS が Microsoft® Windows® XP Home Edition SP2 日本語版 、Microsoft® Windows® XP Professional SP2 日本語版 の場合、Microsoft® Internet Explorer® 6.0 SP2 日本語版

#### 重要:

- 推奨以外の環境の PC を使用した場合には、画面の表示が遅くなったり、ブラウザーが操作できなくなるなどの不具合が発 生するおそれがあります。
- Microsoft® Windows® XP Professional x64 Edition には対応していません。

#### **商標および登録商標**

- Adobe、Reader は、Adobe Systems Incorporated(アドビシステムズ社)の米国ならびに他の国における商標または登 録商標です。
- Microsoft、Windows、Windows Vista、Internet Explorer、ActiveX および DirectX は、米国 Microsoft Corporation の米国およびその他の国における登録商標です。
- Intel、インテル、Pentium はアメリカ合衆国およびその他の国における Intel Corporation またはその子会社の商標または 登録商標です。
- HDMI、HDMI ロゴ、および High-Definition Multimedia Interface は HDMI Licensing LLC の商標または登録商標です。
- その他、本文中の社名や商品名は、各社の登録商標または商標です。

## **GPL / LGPL について**

- 本製品には GNU General Public License(GPL)、GNU Lesser General Public License(LGPL)その他に基づきラ イセンスされるソフトウェアが含まれています。
- お客様は、当該ソフトウェアのソースコードを入手し、GPL または LGPL に従い、複製、頒布および改変できます。
- 当該ソフトウェアのソースコードおよび GPL / LGPL ソフトウェアに含まれる copyright notice に関する詳細は、本製品 付属 CD-ROM 内の「readme.txt」をお読みください。
- なお、ソースコードの内容などについてのご質問にはお答えしかねますので、あらかじめご了承ください。

## **著作権について**

GPL / LGPL その他に基づきライセンスされるオープンソースソフトウェアを除き、本製品に含まれるソフトウェアの譲渡、 コピー、逆アセンブル、逆コンパイル、リバースエンジニアリングは禁じられています。また、本製品に含まれるすべてのソフ トウェアの輸出法令に違反した輸出行為は禁じられています。

## **免責について**

- この商品は、カメラで監視している画像の表示を目的に作られています。この商品単独で犯罪などを防止するものではあり ません。
- 弊社は如何なる場合も以下に関して一切の責任を負わないものとします。
	- ⋅ 本商品に関連して直接または間接に発生した、偶発的、特殊、または結果的損害・被害
	- ⋅ お客様の誤使用や不注意による損害または本商品の破損など
	- お客様による本商品の分解、修理または改造がされた場合、それに起因するかどうかにかかわらず、発生した一切の故障 または不具合
	- 本商品の故障・不具合を含む何らかの理由または原因により、画像が表示できないことおよび設定した情報が消失したこ とで被る不便・損害・被害
	- ・ 第三者の機器などと組み合わせたシステムによる不具合、あるいはその結果被る不便・損害・被害
	- お客様による監視画像(記録を含む)が何らかの理由により公となりまたは監視目的外に使用され、その結果、被写体と なった個人または団体などによるプライバシー侵害などを理由とするいかなる賠償請求、クレームなど

## **輸出規制について**

本機は、外国為替及び外国貿易法に定める規制貸物、規制役務に該当しますので輸出する場合は、同法に基づく輸出許可が必要 です。

## **個人情報の保護について**

本機を使用したシステムで撮影された本人が判別できる情報は、「個人情報の保護に関する法律」で定められた「個人情報」に 該当します。

法律に従って、映像情報を適正にお取り扱いください。

\* 経済産業省の「個人情報の保護に関する法律についての経済産業分野を対象とするガイドライン」における【個人情報に該当 する事例】を参照してください。

## **略称について**

このドキュメントでは以下の略称を使用しています。

Microsoft® Windows Vista® 日本語版 を Windows Vista と表記しています。

Microsoft® Windows® XP Professional SP2 日本語版 、Microsoft® Windows® XP Home Edition SP2 日本語版 を Windows XP と表記しています。

## **ネットワークに関するお願い**

本商品はネットワークへ接続して使用するため、以下のような被害を受けることが考えられます。

- 本商品を経由した情報の漏えいや流出
- 悪意を持った第三者による本商品の不正操作
- 悪意を持った第三者による本商品の妨害や停止

このような被害を防ぐため、お客様の責任の下、下記のような対策も含め、ネットワークセキュリティ対策を十分に行ってくだ さい。

- ファイアウォールなどを使用し、安全性の確保されたネットワーク上で本商品を使用する。
- PC が接続されているシステムで本商品を使用する場合、コンピューターウイルスや不正プログラムの感染に対するチェック や駆除が定期的にされていることを確認する。
- 不正な攻撃から守るため、ユーザー名とパスワードを設定し、ログインできるユーザーを制限する。
- 認証情報(ユーザー名、パスワード)、DDNS サーバー情報などをネットワーク上に漏えいさせないため、ユーザー認証でア クセスを制限するなどの対策を実施する。

## はじめに

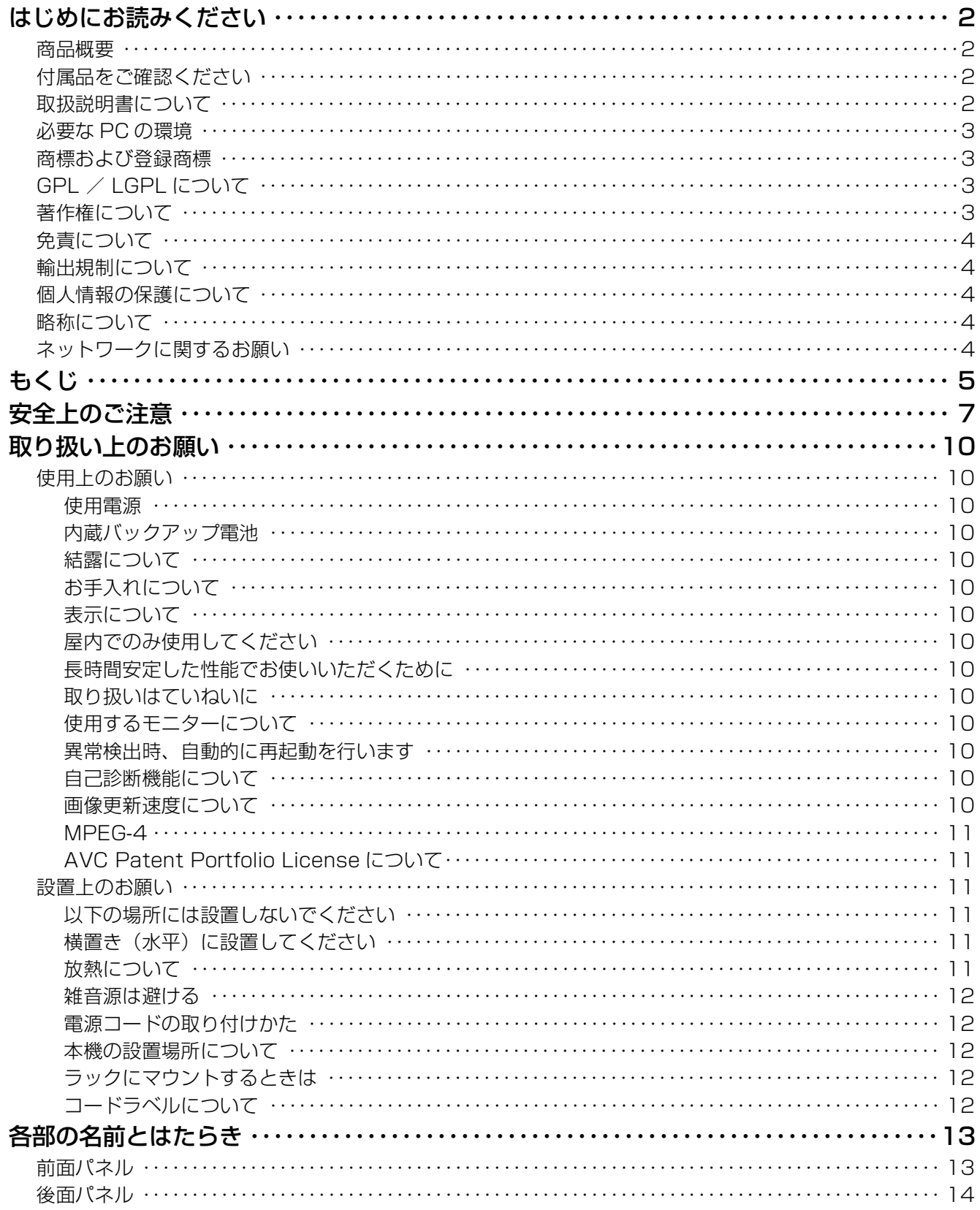

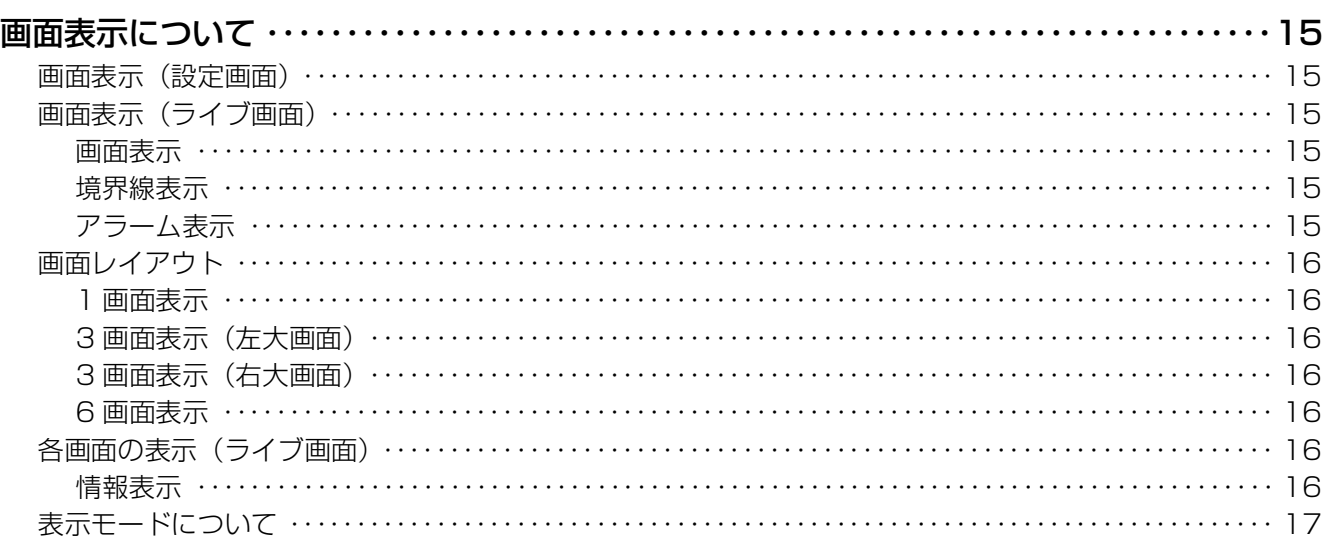

## 機能説明編

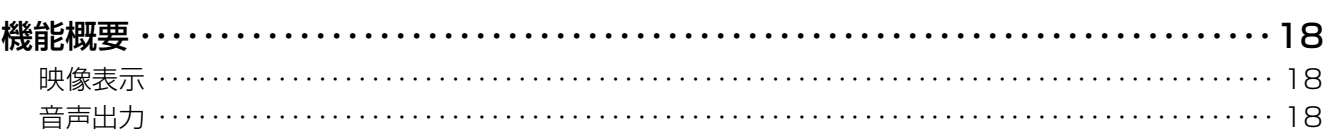

## 設置編

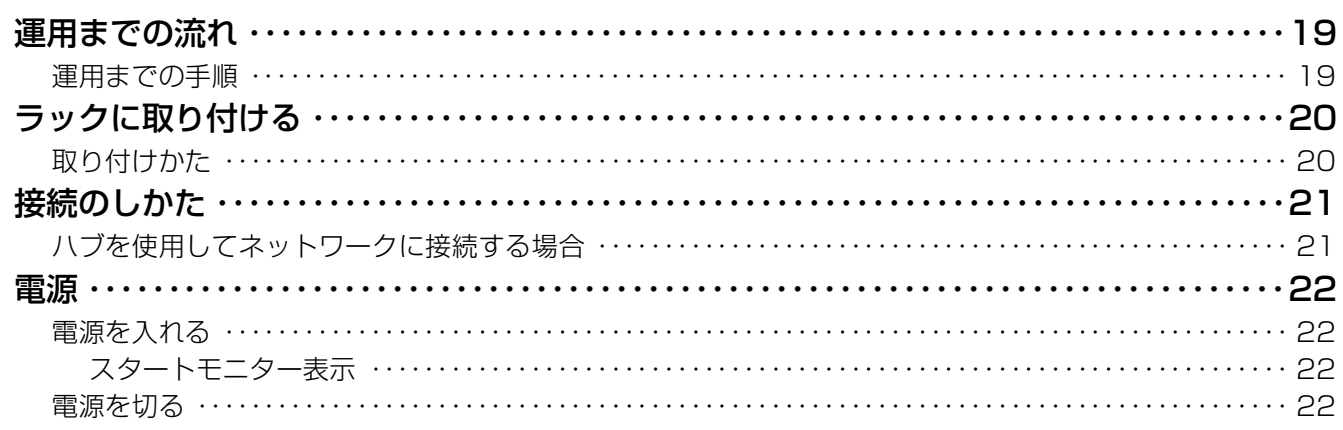

## その他

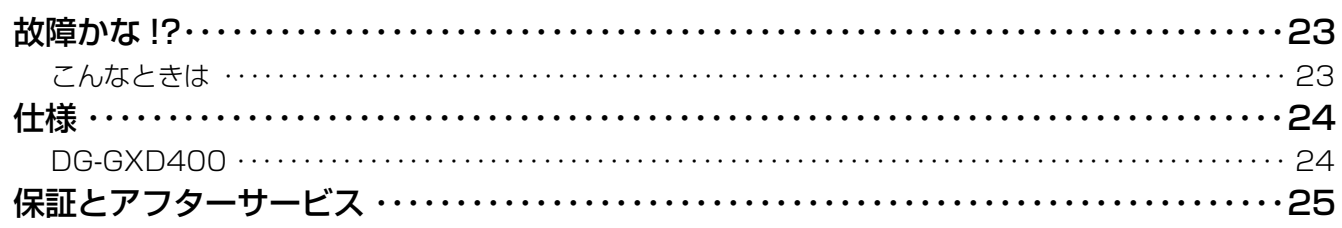

# 安全上のご注意

お使いになる人や他の人への危害、財産への損害を未然に防止するため、必ずお守りいただくことを、次のように 説明しています。

■表示内容を無視して誤った使い方をしたときに生じる危害や損害の程度を、次の表示で区分し、説明しています。

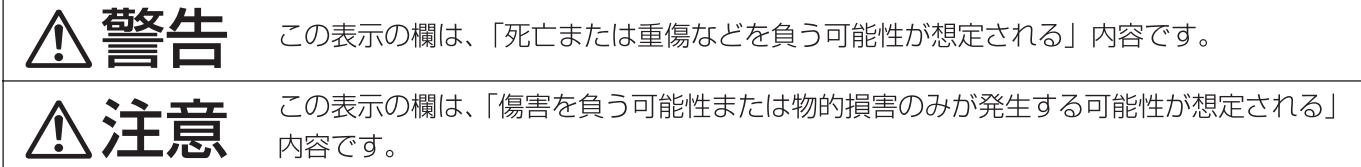

■お守りいただく内容の種類を、次の絵表示で区分し、説明しています。(下記は絵表示の一例です。)

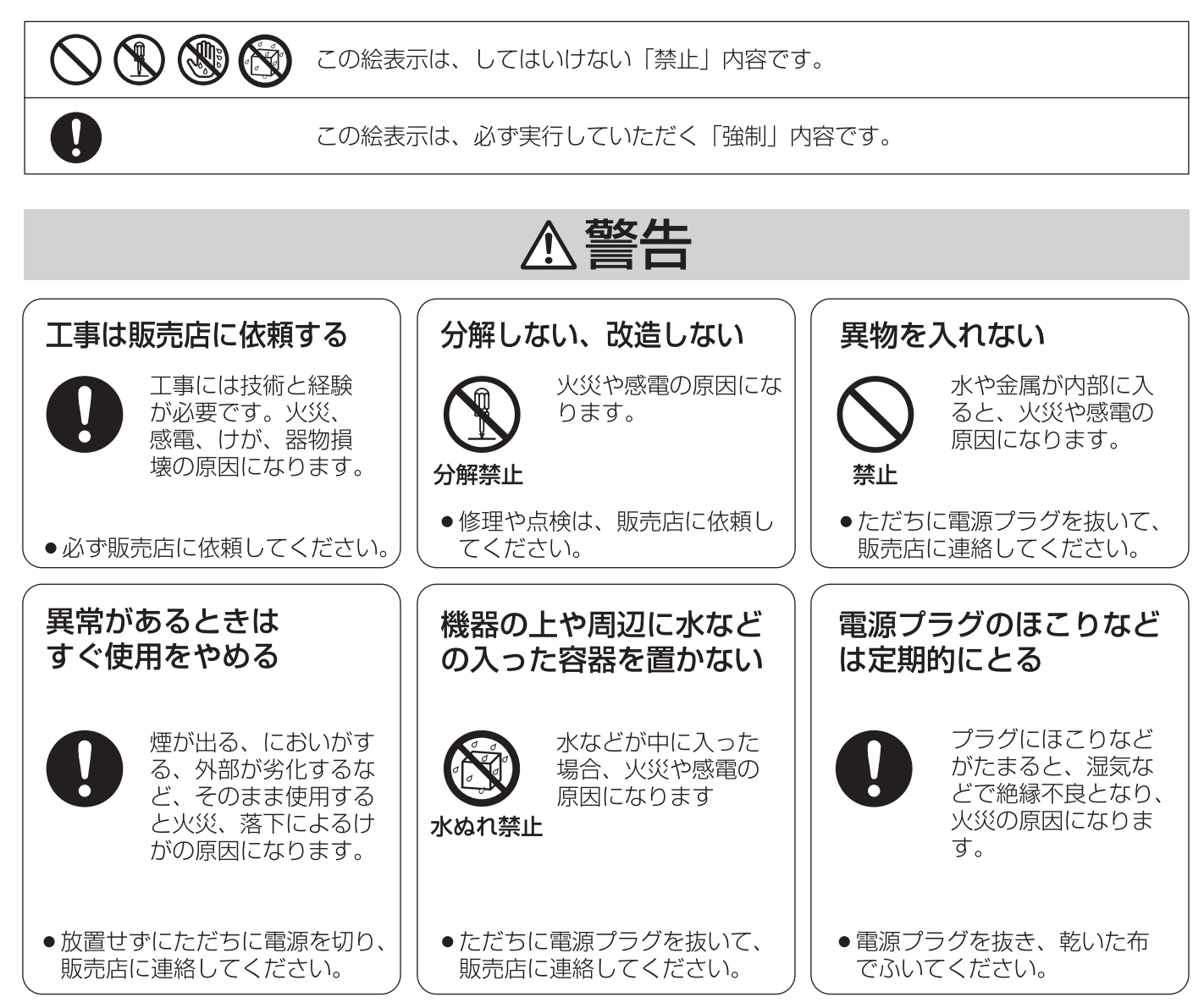

は **U** め に

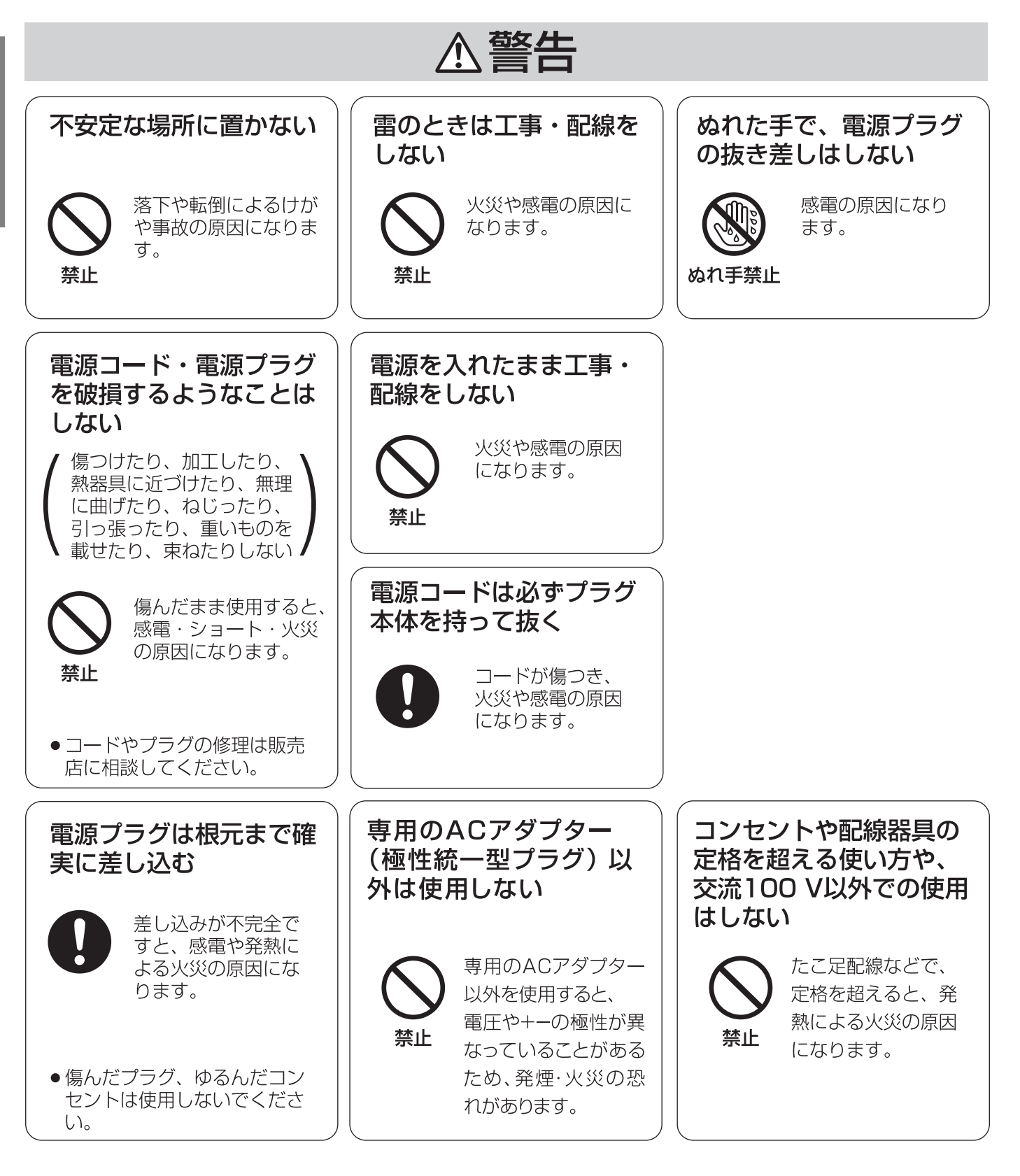

# △注意

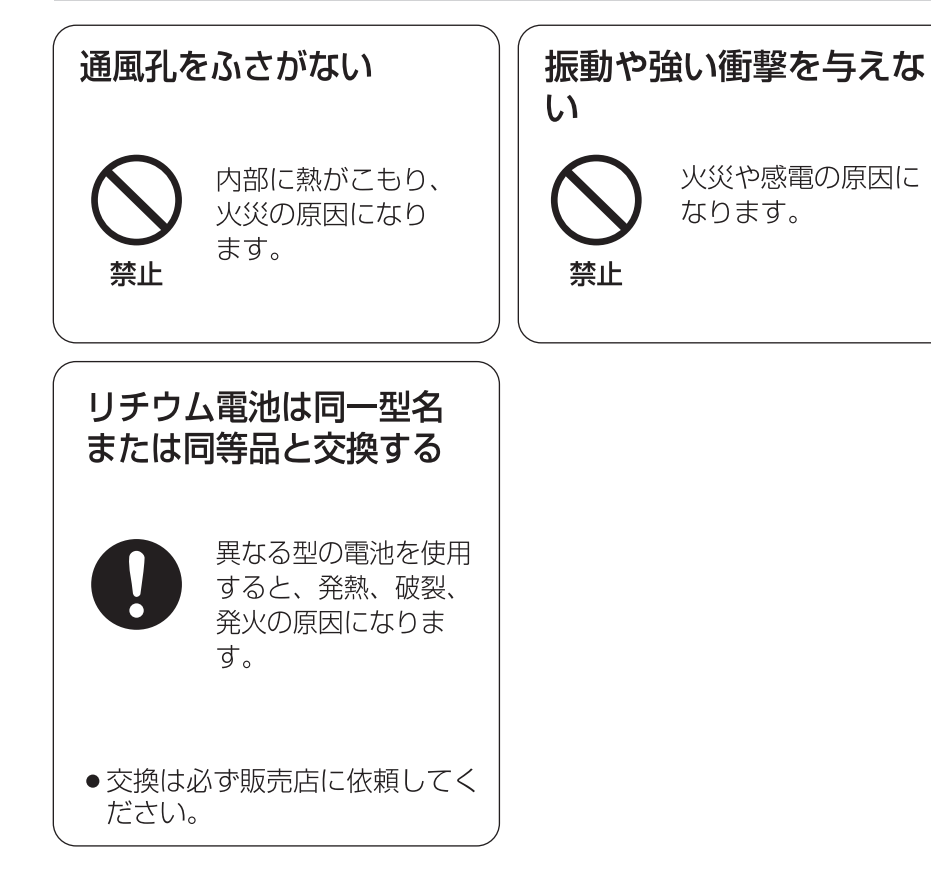

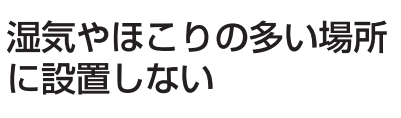

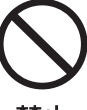

火災や感電の原因に なります。

禁止

は

じめ

 $\overline{c}$ 

## **使用上のお願い**

#### **使用電源**

 AC100 V 50/60 Hz です(AC アダプター使用時)。消 費電力の大きな機器(コピー機、空調機器など)と同じコン セントから電源をとらないでください。また、水滴や水しぶ きのかからない場所で使用してください。

※電源コードは、必ず本機に付属のものを使用してくださ い。本機付属以外の電源コードでは使用できません。ま た、本機以外の機器に付属の電源コードを使用することは できません。

#### **内蔵バックアップ電池**

- 初めて使用するときは、48 時間以上の連続通電をして、 内蔵のバックアップ電池(リチウム電池)を充電してくだ さい。電池の充電が不十分な場合、停電のときに内部時計 の時刻がずれたり、停電前の動作状態に正しく戻れない場 合があります。
- 内蔵バックアップ雷池の寿命は約 5 年です (使用条件に よって短くなります)。5 年を目安に交換してください(た だし、この期間はあくまでも交換の目安であり、部品の寿 命を保証するものではありません)。寿命を過ぎると、電 源を切った際に時刻設定の内容などが保存されません。
- 内蔵バックアップ電池を交換する際は、お買い上げの販売 店に相談してください。

#### **結露について**

結露が発生すると故障の原因となりますのでご注意くださ い。

以下のような場合は、目安として電源を入れるまで 2 時間程 度放置してください。

- 湿度の高いところ
- 暖房した直後の部屋
- 冷房されているところと、温度や湿度の高いところを移動 したとき

#### **お手入れについて**

- 電源を切り、乾いた柔らかい布でふいてください。ほこり が取れにくいときは、水で薄めた台所用洗剤(中性)を柔 らかい布にしみこませ、固く絞ってから軽くふいてくださ い。そのあと、乾いた柔らかい布で、洗剤成分を完全にふ き取ってください。
- シンナーやベンジンなど、揮発性のものは使用しないでく ださい。
- 化学ぞうきんをご使用の際は、その注意書きに従ってくだ さい。

#### **表示について**

本機の識別および電源、その他の表示は機器底面をご覧くだ さい。

#### **屋内でのみ使用してください**

長時間直射日光のあたるところや、冷・暖房機の近くには設 置しないでください。変形・変色または故障・誤動作の原因 になります。また、水滴や水しぶきのかからない状態で使用 してください。

#### **長時間安定した性能でお使いいただくために**

- 高温・多湿の場所で長時間使用すると、部品の劣化により 寿命が短くなります(推奨温度 35 ℃ 以下) 設置場所の放熱や暖房などの熱が直接当たらないように してください。
- 周囲温度 +5 ℃~ +35 ℃、湿度は 90 %以下の場所でお お使いください(常時通電状態でお使いになる場合)。

#### **取り扱いはていねいに**

落としたり強い衝撃や振動を与えたりしないでください。故 障の原因になります。

#### **使用するモニターについて**

モニター上に長時間同じ画像を表示させると、モニターに損 傷を与えることがあります。

#### **異常検出時、自動的に再起動を行います**

本機は、何らかの原因で異常を検出すると自動的に再起動し ます。再起動後、電源投入時と同様に約1分間操作できません。

#### **自己診断機能について**

ご使用時、外来ノイズなどの影響により異常動作を 30 秒以 上続けると、本機が自動的にリセット動作を行い正常な動作 に復帰します。リセット動作は、電源投入時と同様の初期化 動作を行いますが、頻繁に発生する場合は、本機の設置環境 で外来ノイズが多く発生している可能性があります。故障の 原因になりますので、早めに販売店にご相談ください。

#### **画像更新速度について**

画像更新速度はネットワーク環境、被写体、アクセス数によ り遅くなることがあります。

#### **MPEG-4**

本製品は MPEG-4 特許プールライセンスに関し、以下の行 為にかかわる個人使用を除いてはライセンスされていませ  $h_{\rm o}$ 

- 画像情報を MPEG-4 ビデオ規格に準拠して(「MPEG-4 ビデオ」)エンコードすること。
- 個人使用として記録されたMPEG-4ビデオおよび/また はライセンスを受けているプロバイダーから入手した MPEG-4 ビデオを再生すること。 詳細についてはhttp://www.mpegla.comを参照してく ださい。

#### **AVC Patent Portfolio License について**

本製品は、AVC Patent Portfolio License に基づきライ センスされており、以下に記載する行為に係るお客様の個人 的かつ非営利目的の使用を除いてはライセンスされており ません。

### **設置上のお願い**

設置工事は電気設備技術基準に従って実施してください。 本機は屋内専用です。

#### **以下の場所には設置しないでください**

- 直射日光の当たる場所
- 振動の多い場所や衝撃が加わる場所
- スピーカーやテレビ、磁石など、強い磁力を発生するもの の近く
- 結露しやすい場所、温度差の激しい場所、水気(湿気)の 多い場所
- ちゅう房など蒸気や油分の多い場所
- 傾斜のある場所
- ほこりがたまりやすい場所
- 本機、ケーブルなどが容易に破壊されるような場所

#### **横置き(水平)に設置してください**

縦置きや傾けて設置しないでください。段積みする際は、上 下の間隔を 5 cm 程度あけてください。

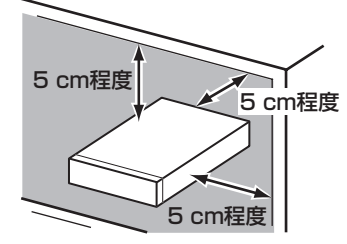

- (i)画像情報を AVC 規格に準拠して (以下、AVC ヒデオ) 記録すること。
- (ⅱ)個人旳沽動に従事する消費者によって記録されたAVC ビデオ、または、ライセンスをうけた提供者から入手 した AVC ビデオを再生すること。

詳細については MPEG LA, LLC ホームページ (http:// www.mpegla.com) をご参照ください。

#### **放熱について**

内部に熱がこもると、故障の原因となりますので、次のこと に注意してください。

- 放熱ファンの吹き出し口近くや通風孔を壁やラック、布な どでふさがないでください。ほこりなどで通風孔がふさが れないように、定期的にお手入れしてください。
- 放熱ファンは消耗品です。約 30 000 時間を目安に交換 してください。交換は販売店に依頼してください。
- 機器の側面、上面、後面は壁面から 5 cm 程度あけてくだ さい。また、通風孔から空気を吸い込み、内部を冷却して いますので、この通風孔をふさがないでください。

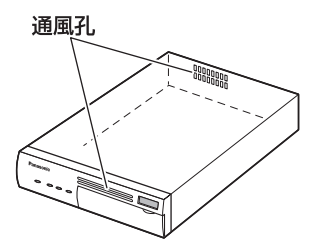

#### **雑音源は避ける**

電灯線など雑音源にケーブルを近づけると、画像が乱れる場 合があります。そのときは雑音源からできるだけ離すように 配線する、または本機の位置を変えてください。

#### **電源コードの取り付けかた**

電源コードは、必ず遮断装置を経由した次のいずれかの方法 で接続してください。

- 電源制御ユニットを経由して接続する
- 電源コンセントの近くに設置し、電源プラグを経由して接 続する
- 3.0 mm 以上の接点距離を有する分電盤のブレーカーに 接続する。ブレーカーは、保護アース導体を除く主電源の すべての極が遮断できるものを使用すること

#### **本機の設置場所について**

管理者以外の不正アクセスを防止するために、本機は必ずセ キュリティーゾーンに設置してください。

#### **ラックにマウントするときは**

- 本機をラックマウントする場合は、必ず EIA 規格相当の ラック(奥行き 450 mm 以上)をお使いください。
- ラック内の温度が +45 ℃以上にならないようにしてくだ さい。内部の部品に悪影響を与え、故障の原因となります。

詳しくは、 ラックに取り付ける(20ページ)をお読みくだ さい。

#### **コードラベルについて**

お買い上げいただいた機器固有の MACアドレスが記載され ています。付属のコードラベルは、CD-ROM のケースなど に貼り付けて保管してください。

# **各部の名前とはたらき**

## **前面パネル**

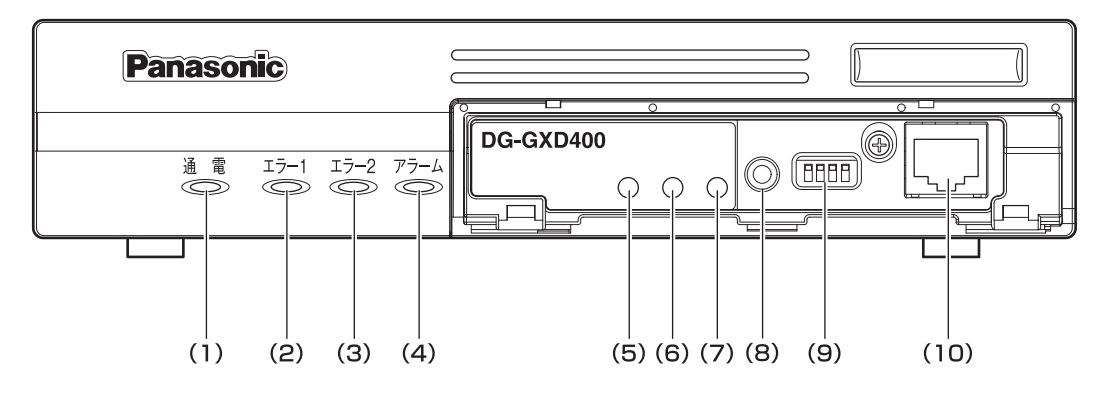

**(1) [通電]ランプ**

本機に通電すると点灯します。

#### 重要:

- 運用可能な状態になるまでの間(約 1 分間)は点滅しま す。
- 低温時(0 ℃以下)には運用可能な状態になるまで数 分間かかります。
- **(2) [エラー 1]ランプ** 以下のような場合に点滅します。

NW リンク外れエラー

**(3) [エラー 2]ランプ**

以下のような場合に点滅します。 温度異常、放熱ファン停止、NW カメラ障害

#### **(4) [アラーム]ランプ**

アラームを受信したときに点灯します。

**(5) [LINK/ACT]ランプ**

ネットワークのリンクが確立すると点灯します/パ ケットの送受信時に点滅します。

- **(6) [100 BASE-TX]ランプ** 100BASE-TX の場合、点灯します。
- **(7) [1000 BASE-T]ランプ** 1000BASE-T の場合、点灯します。
- **(8) [リセット]スイッチ** 本機が再起動します。
- **(9) [モード]スイッチ**

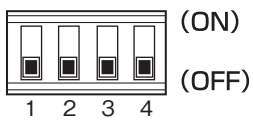

通常は使用しません。すべて OFF の状態で使用して ください。

#### **(10) メンテナンスポート**

本機を PC と直接接続してメンテナンス操作を行うと きに使用します。 通常は触れないでください。

#### メモ:

• メンテナンスポートを使って PC を直接接続するとき は、ストレートケーブルを使用してください。

## **後面パネル**

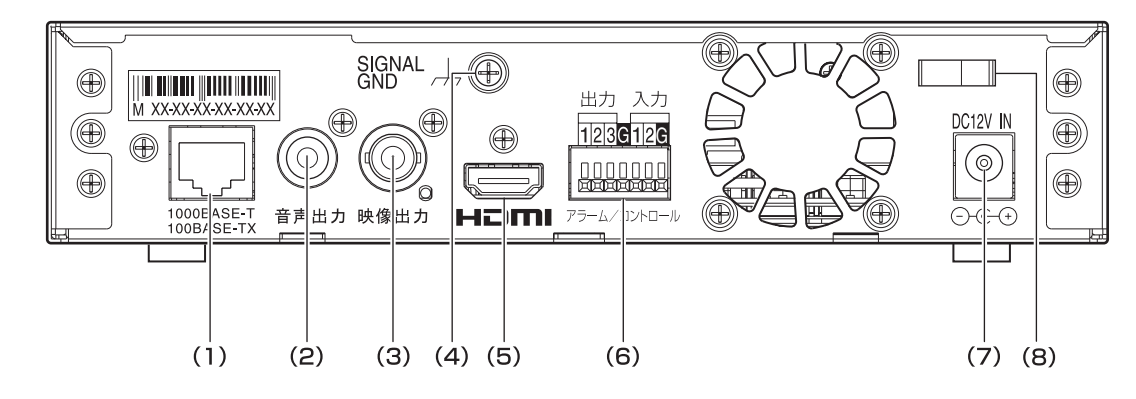

**(1) ネットワークポート**

ネットワークケーブルを接続します。

(市販品:100BASE-TX/1 000BASE-T カテゴリ 5e 以上、ストレート)

**(2) 音声出力端子**

アンプ・スピーカーなどの音声機器を接続します。

**(3) 映像出力端子**

モニターなどの映像機器を接続します。

#### **(4) SIGNAL GND 端子**

アース端子です。SIGNAL GND 端子とシステム中の 他の機器のSIGNAL GND端子を接続してアースを取 ります。アースを取らないと発振やノイズが出るな ど、不具合の原因となる場合があります。

#### **(5) HDMI 出力端子**

HDMI 対応モニターを接続します。

イッチなどを接続します。

**(6) アラーム/コントロール端子** 警報装置(ブザーやランプなど)や外部機器、制御ス

出力入力 123G12G  $\Box \Box \Box \Box \Box \Box \Box$ 网络阿西西阿

接続時は、外皮を約 9 mm ~ 10 mm 切断し、ショー トなどがないように芯線をよくよじってから接続し てください。 むきしろ

線材仕様:22 AWG ~ 28 AWG 単線・より線

約9 mm~10 mm

重要:

• 1 つの端子に 2 本以上の線を接続しないでください。2 本以上接続する必要がある場合は、本機外部で線を分 岐させ、接続してください。

<定格>

- アラーム復帰入力(入力 1)
- : 無電圧メイク接点入力、- 100 mA、+ 5 V DC プルアップ、100 ms 以上の入力で検出
- $·$  GND $(G)$
- ⋅ アラーム出力(出力 2)
	- : オープンコレクタ出力
		- 最大+ 24 V DC、100 mA
- ⋅ 異常出力(出力 1)
	- : オープンコレクタ出力 最大+ 24 V DC、100 mA
- ⋅ NC:何も接続しないでください。(入力 2、出力 3)

#### **(7) 電源端子**

DC12 V 電源を接続します。 必ず付属の AC アダプターを使用してください。

**(8) ケーブルクランプ**

AC アダプターの電源ケーブルを固定します。

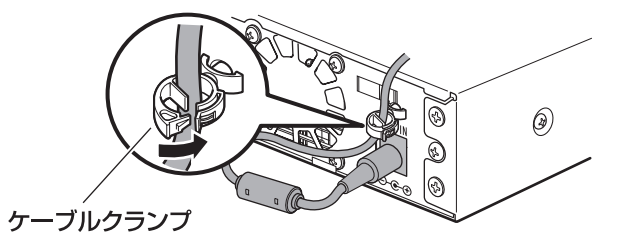

## **画面表示(設定画面)**

ウェブブラウザーで、アドレス欄に本機の IP アドレスを入力して設定画面を表示します。 設定画面については、取扱説明書 設定編(PDF ファイル)をお読みください。

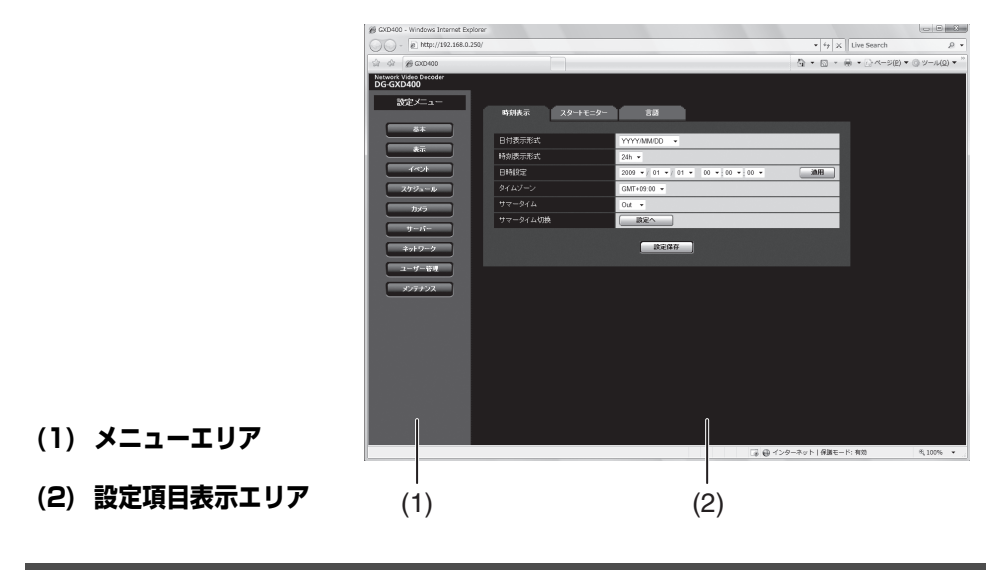

## **画面表示(ライブ画面)**

#### **画面表示**

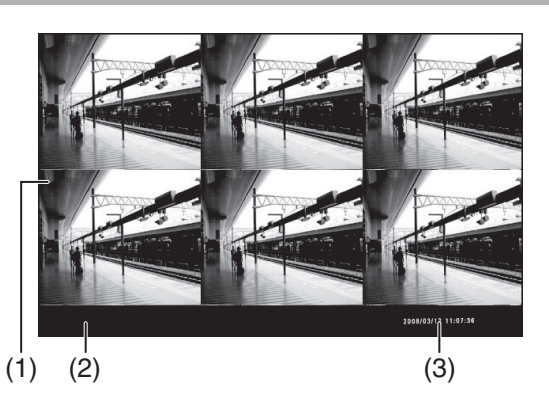

- **(1) 画像表示エリア**
- **(2) 情報表示**

感知したアラームやエラーなどの情報を表示します。

**(3) 日時情報**

本機の日時情報を表示します。

#### **境界線表示**

分割した画像の境界線に色をつけることができます。 境界線の色は Off / White / Gray / Black から選択できま す。(取扱説明書 設定編(PDF ファイル))

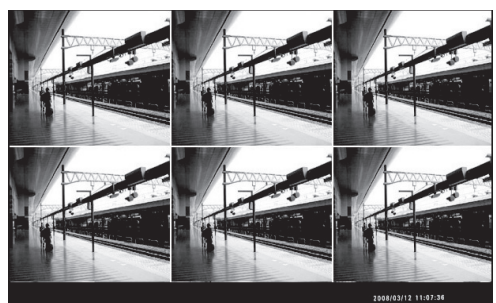

#### **アラーム表示**

- 本機がアラームを感知すると、アラームが発生したカメラ の画像を赤枠で表示します。 また、アラームを示す文字が表示されます。
- アラームが発生した場合に、日時やアラーム送信元情報を 表示します。

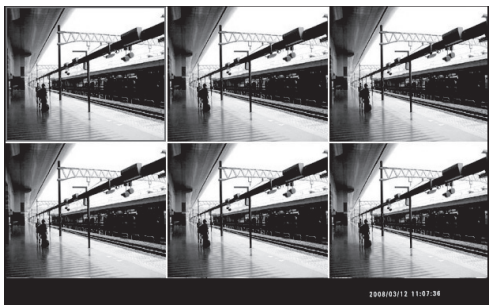

## **画面表示について**

# **は**

## **画面レイアウト**

1 画面に複数のカメラの画像を表示でき、最大 6 台のカメラの画像を表示します。 画像を 1 画面 / 3 画面 / 6 画面で表示できます。

#### **1 画面表示**

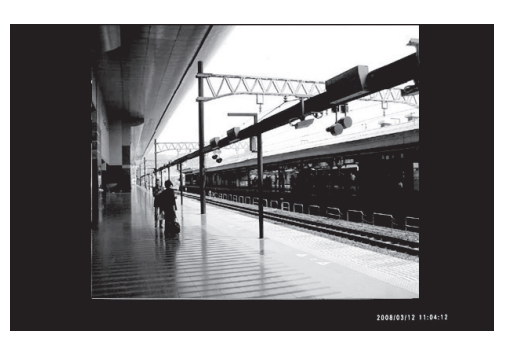

**3 画面表示(左大画面)**

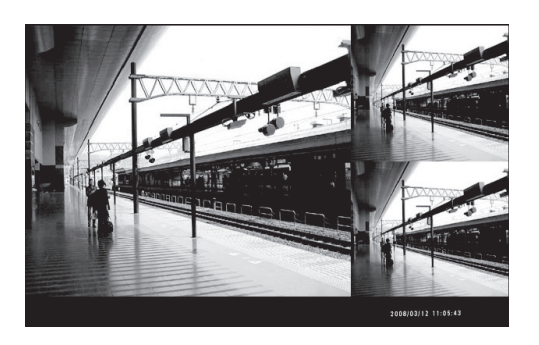

## **各画面の表示(ライブ画面)**

本機の設定により、以下の情報を表示できます。

#### **情報表示**

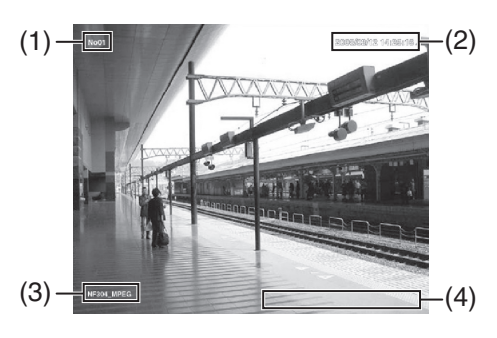

#### **(1) 画面 ID**

画面 ID を表示します。

#### **(2) 日時情報**

カメラが設置されている場所の「日時情報」を表示し ます。

カメラからのストリームデータに日時情報があると きにライブ時刻(現在時刻)を表示します。

**6 画面表示**

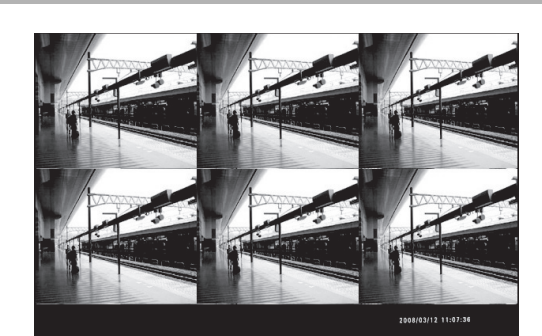

**3 画面表示(右大画面)**

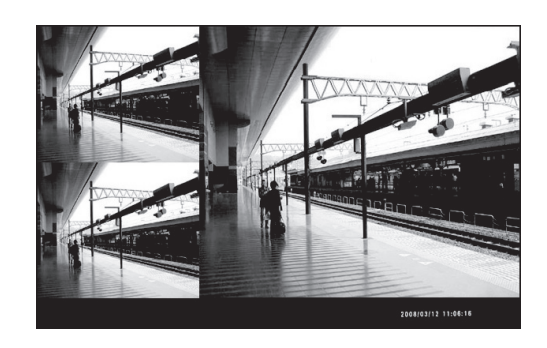

#### **(3) 補足情報**

シーケンス情報を表示します。 スケジュール起動によるシーケンス時は、シーケンス 番号が表示されます。

#### **(4) カメラタイトル** カメラのタイトルを表示します。

#### メモ:

- 表示位置や表示の有無は設定画面で設定できます。
- QVGA / VGA / 4VGA 以外の解像度の場合、黒画表示 となります。

## **表示モードについて**

本機の表示モードは、フル解像度表示(フルモード)とトリミング表示(トリミングモード)のいずれかを設定できます。 通常は、フル解像度表示を設定します。接続するモニターの表示設定を調整しても周辺の映像が切れる場合はトリミングモード を設定します。ただし、トリミングモードでは、各画面の画像は表示できる範囲が狭くなります。

#### メモ:

- 表示画面サイズよりも小さい解像度の映像データを表示する場合は、映像を画面サイズに合わせて拡大表示します。
- 表示画面サイズよりも大きい解像度の映像データは縮小表示できません。

# **機能説明編 機能概要**

#### **映像表示**

- HDMI 出力を用いてハイビジョンモニター(1 920 × 1080)へのライブ画表示が可能です。
- 最大 VGA(640× 480)× 6 台のカメラ映像を同時に表 示可能です。
- 4VGA(1 280×960)×1画面のみの表示も可能です。
- JPEG/MPEG-4/H.264 の混在表示が可能です。

なお、アナログモニター(NTSC)への出力も同時に行えま す。

#### **音声出力**

表示する映像のうち、1 台のカメラに対応する音声(G.726) のみ出力できます。

HDMI 出力および音声出力端子 (RCA ピンジャック)で出 力します。

映像・音声出力の設定方法については取扱説明書 設定編 (PDF ファイル)をお読みください。

## **運用までの手順**

本機を運用するまでの流れは以下のとおりです。

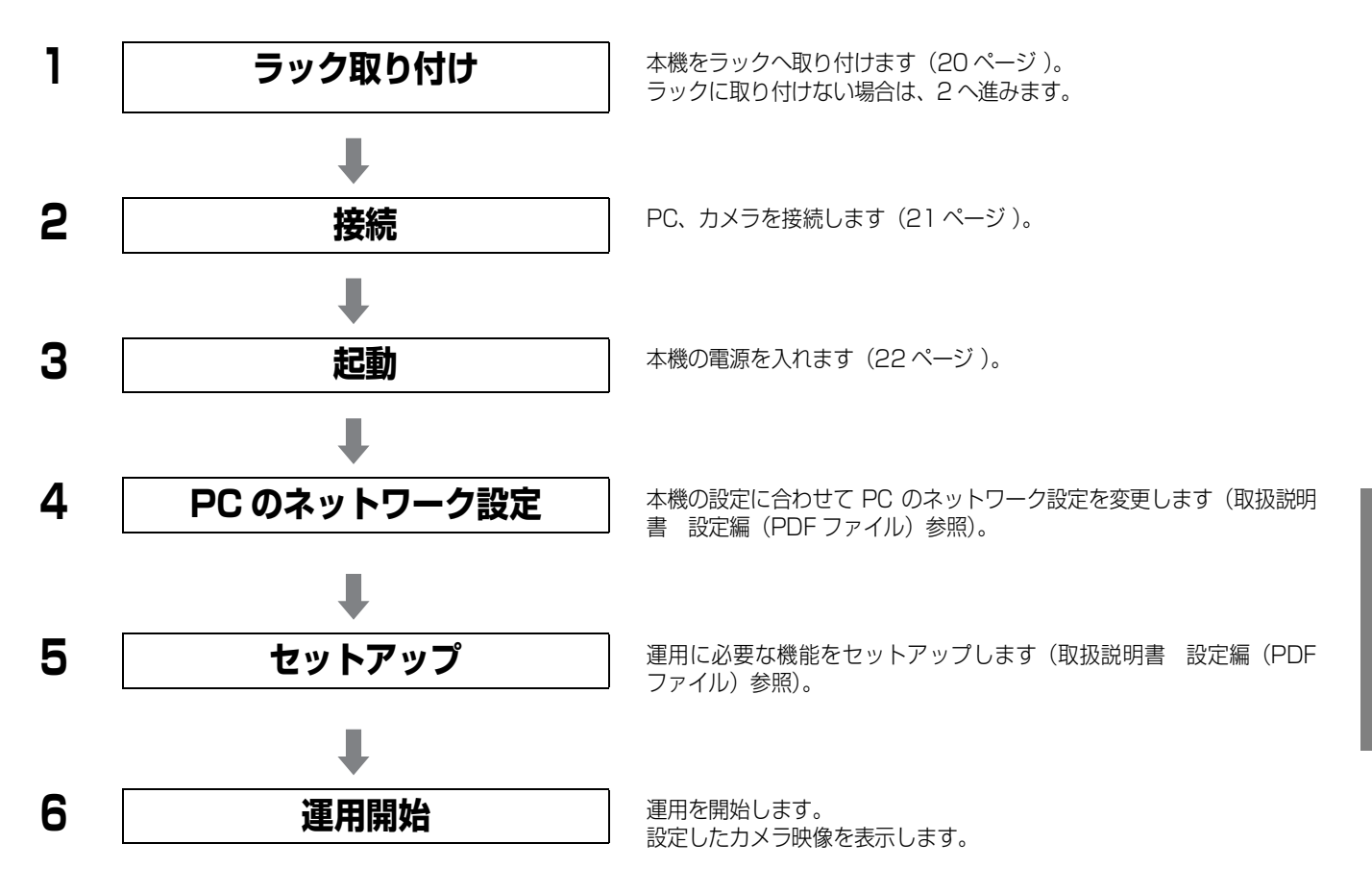

# **ラックに取り付ける**

## **取り付けかた**

本機を取り付けるラックは、次のいずれかをご使用くださ い。

- スタンダード ラック :品番 WU-RS80(当社製、収納ユニッ ト数 29 U)
- ロングラック :品番 WU-RL85(当社製、収納ユニッ ト数 41 U)
- EIA 規格相当品 (他社製) :EIA19 型、奥行き 450 mm 以上の もの

#### メモ:

• 他社製ラックに取り付ける場合は、別売りのラック取付 ねじ W2-MSS / 5008 または M5 × 12 ねじ(4 本)が必要です。ラック取付ねじ(呼び径 5 タッピン グ)を使用すると、ラック取付部のねじ山を壊す恐れが あります。

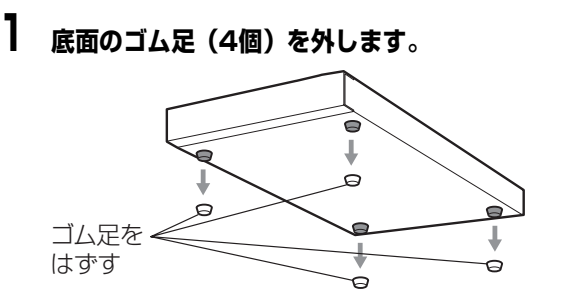

- **2 本機両側面にラックマウント金具(別売品:下記参照) を取り付けます。**
	- 取付ねじで確実に固定してください。
	- (1)1 台取付時:品番 WQ-LMK44/1-S
	- 取付金具(大)× 1
	- 取付金具(小) × 1
	- 金具取付ねじ (M3 × 8:6本)
	- ラック取付ねじ (呼び径 5 タッピング:4本)

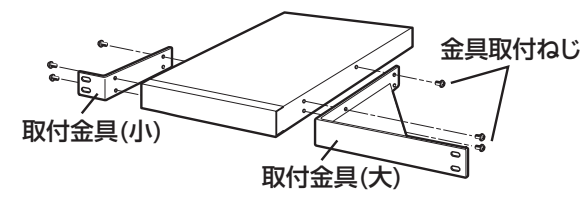

(2)2 台取付時:品番 WQ-LMK44/2-S

- 取付金具(小) × 2
- 連結金具× 3
- 金具取付ねじ (M3 × 8:6本)
- 金具取付ねじ(M3 × 6:12 本) (皿ねじ)

ラック取付ねじ(呼び径 5 タッピング:4 本)

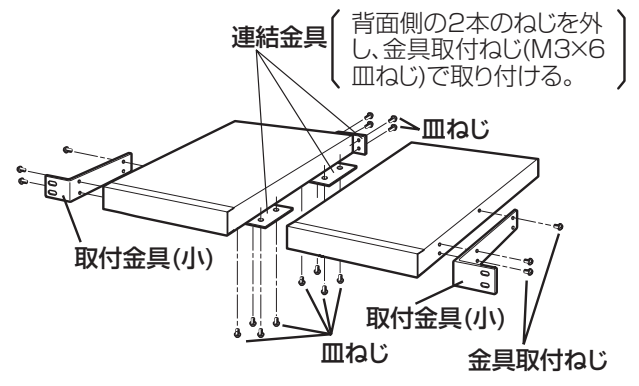

## **3 本機をラックに取り付けます。**

ラック取付ねじ(呼び径 5 タッピング)(4 本)で確 実に固定してください。

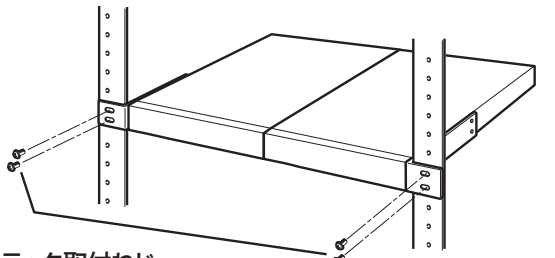

ラック取付ねじ 当社製ラックの場合:呼び径5タッピング 他社製ラックの場合:W2-MSS/5008(別売品)、 またはM5×12(別売品)

#### 重要:

- ラック内の温度は、45 ℃以上にならないようにしてく ださい。
- ラック取り付け時は、上下 1 U(44 mm)以上の間隔 をあけて、本機を取り付けてください。
- 組み込むラックの前面を扉などで、ふさがないでくだ さい。
- ラック設置時は、ラック内温度が 30 ℃以下におさま るよう、ファンなどの取り付けをおすすめします。

## **ハブを使用してネットワークに接続する場合**

ハブを使用してネットワークに本機を接続する場合は、Ethernet ケーブル (カテゴリ 5e 以上、ストレートケーブル) を使用 してください。

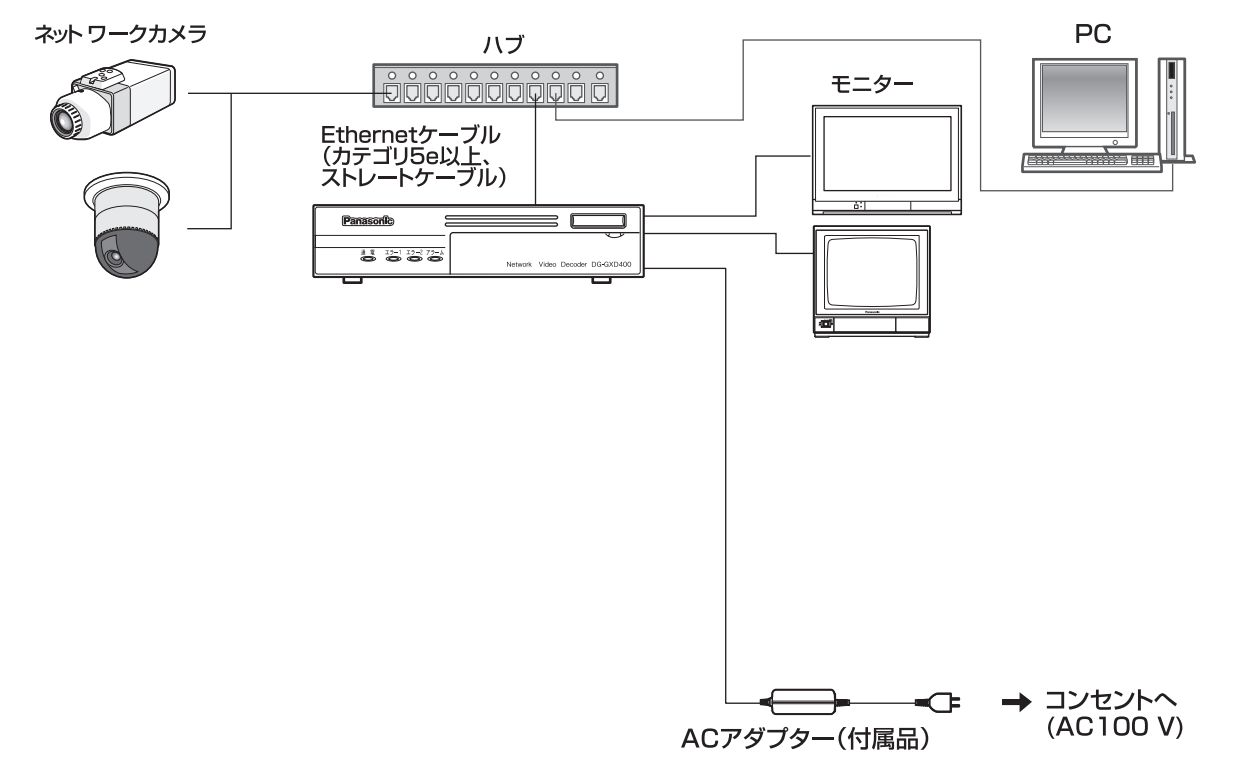

#### 重要:

- ハブ、ルーターは 100BASE-TX / 1000BASE-T 対応のスイッチングハブまたはルーターを使用してください。
- 電源は各ネットワークビデオデコーダーごとに必要です。

## **電源を入れる**

本機の電源を入れます。

**1 電源プラグを AC100 V の電源コンセントに差し込 みます。**

必ず AC100 V、50 Hz / 60 Hz の電源を使用して ください。

[ 通電 ] ランプが約 1 分間点滅してから、本機が運用 可能な状態になると、[通電]ランプが点灯します。

**スタートモニター表示**

電源を入れたとき、または再起動したときに、自動でカメラ 映像を取得して表示します。映像は初期設定に従って表示さ れます。

- 起動時映像・音声出力設定が[出力なし]の場合は黒画表示 となります。
- 音声は、[起動時の音声出力]の設定が[On]の場合にカ メラから音声を受信して出力します。映像が多画面表示の 場合は、左上に表示するカメラからの音声を受信して出力 します。
- カメラが音声送信(集音)機能を持たない場合は、[音声 出力]を[On]に設定しても音声は出力されません。

## **電源を切る**

本機の電源を切る場合は、以下の手順に従って操作します。

**1 電源プラグを抜きます。**

[通電]ランプが消灯します。

#### 重要:

- 長時間使用しないときは電源プラグをコンセントから 抜いてください。
- 機能に支障をきたす場合がありますので、1週間に1回 程度、電源を入れて動作を確認してください。

## **こんなときは**

修理を依頼される前に、この表で症状を確かめてください。これらの処置をしても直らないときやわからないとき、この表以外 の症状のとき、または設定・工事に関係する内容のときは、お買い上げの販売店に相談してください。

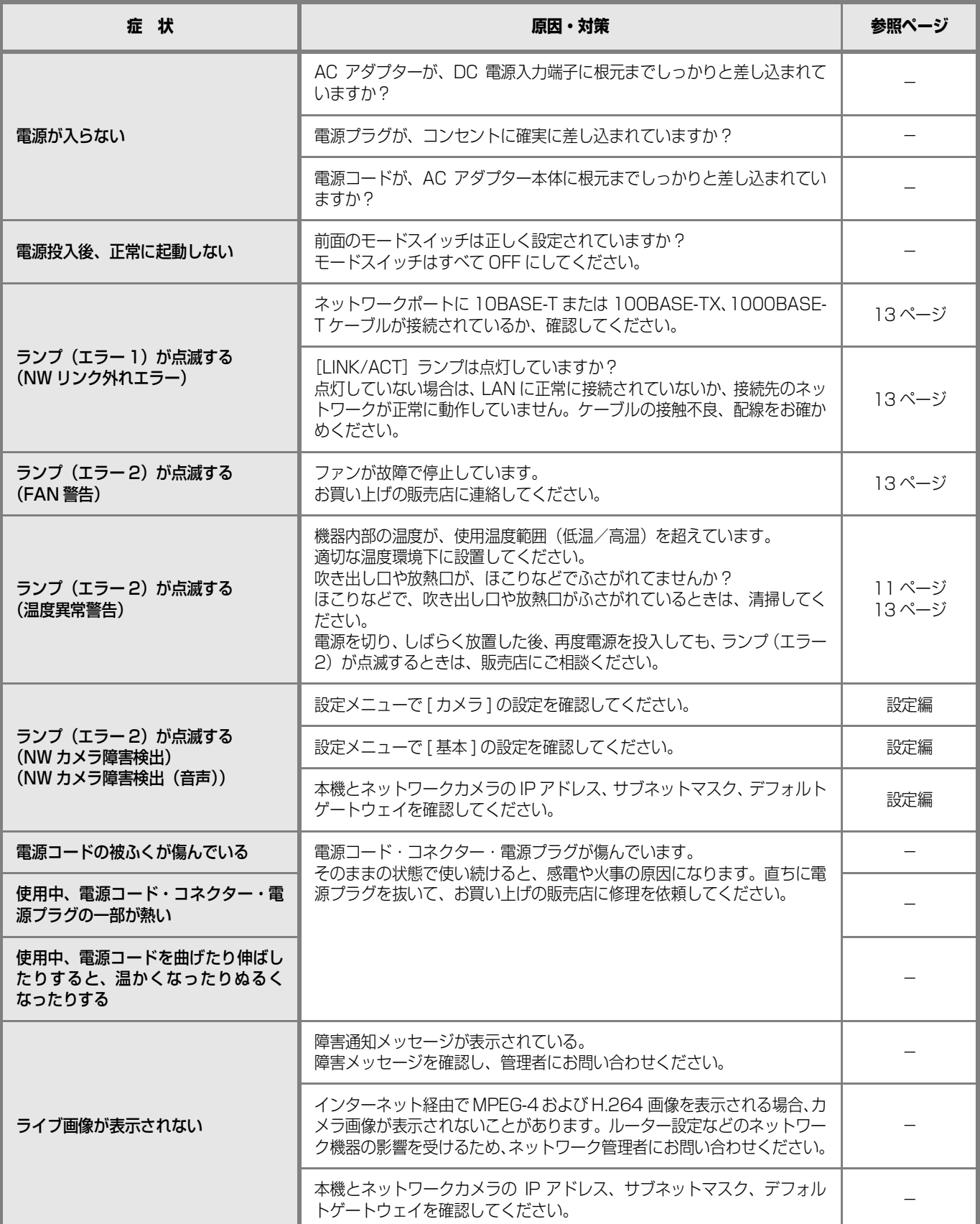

## **DG-GXD400**

#### **■ネットワークビデオデコーダー**

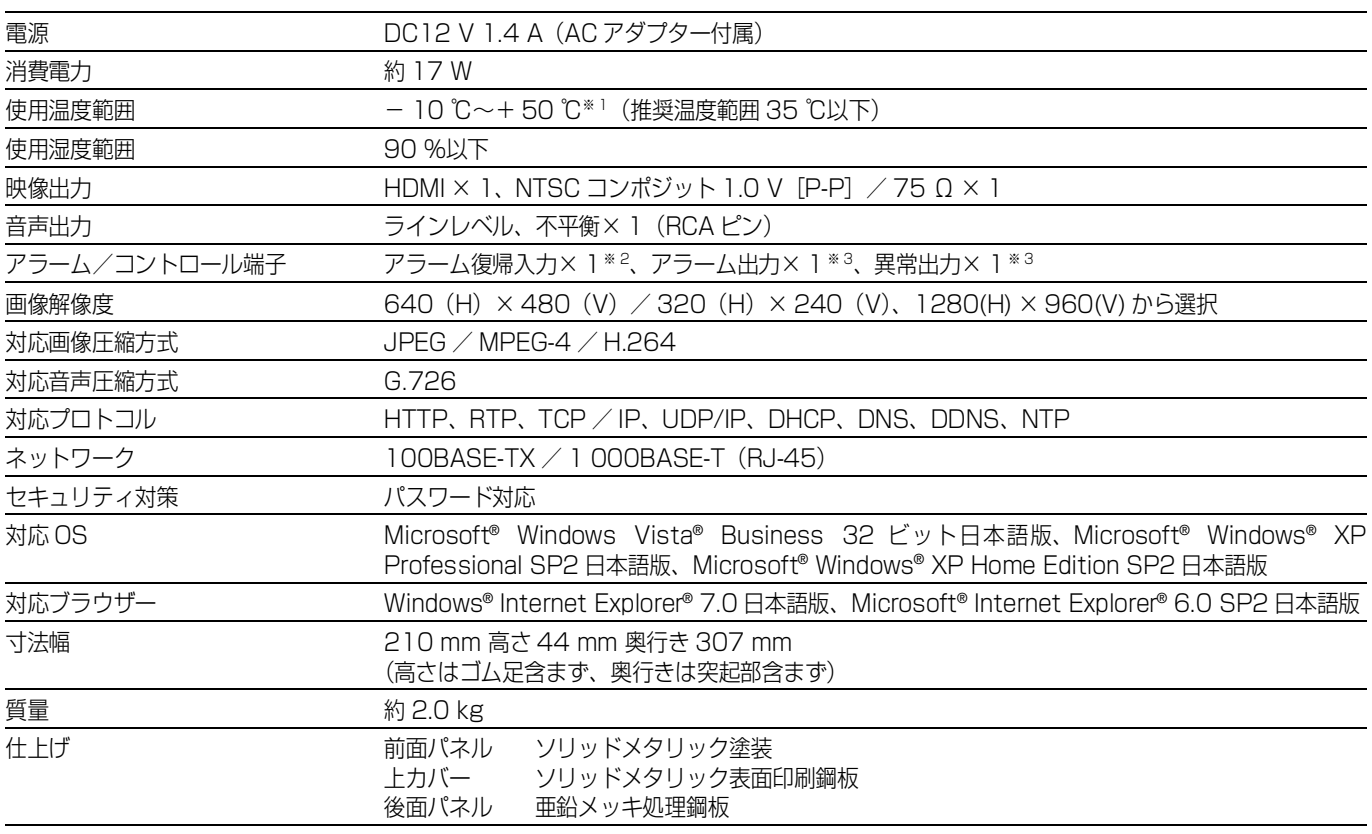

#### **■ AC アダプタ ー**

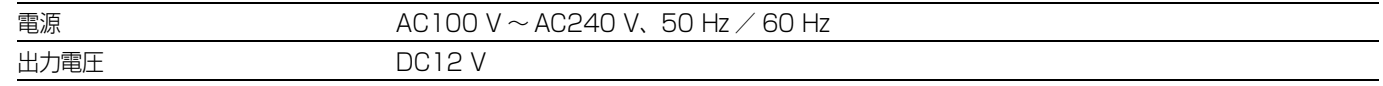

※ 1 常時通電状態でご使用の場合

※ 2 無電圧メイク接点入力 50 kΩ、+ 5 V DC プルアップ

※ 3 オープンコレクタ出力 最大+ 24 V DC、100 mA

**修理・お取り扱い・お手入れ などのご相談は…**

**まず、お買い上げの販売店へ お申し付けください**

## **■ 保証書(別添付)**

お買い上げ日・販売店名などの記入を必ず確かめ、 お買い上げの販売店からお受け取りください。 よくお読みのあと、保管してください。

保証期間:お買い上げ日から本体1年間

## **■ 補修用性能部品の保有期間**

当社は、本製品の補修用性能部品を、製造打ち切 り後7年保有しています。 注) 補修用性能部品とは、その製品の機能を維持

するために必要な部品です。

## **修理を依頼されるとき**

「故障かな!?」に記載の表に従ってご確認のあと、直らないときは、電源プラグを抜いて、お買い上げの販売店へご連絡 ください。

#### **保証期間中は**

保証書の規定に従って、出張修理をさせていただき ます。

#### **保証期間を過ぎているときは**

修理すれば使用できる製品については、ご要望によ り修理させていただきます。 下記修理料金の仕組みをご参照のうえご相談くだ さい。

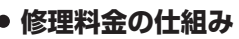

修理料金は、技術料・部品代・出張料などで構成されています。

技術料 は、診断・故障個所の修理および部品交換・調整・修理完了時の点検などの作業にかかる費用です。

部品代 は、修理に使用した部品および補助材料代です。

出張料 は、お客様のご依頼により製品のある場所へ技術者を派遣する場合の費用です。

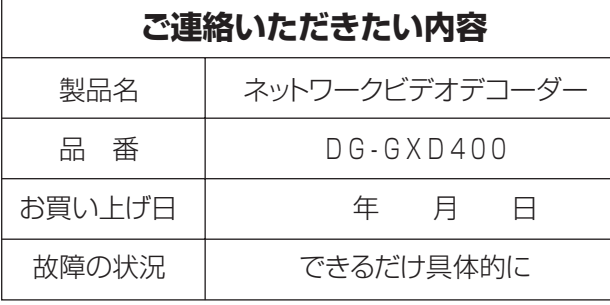

取扱説明書

富

## **長期間使用に関するお願い**

**安全にお使いいただくために、販売店または施工業者による定期的な点検をお願いします。**

#### **本機を長年お使いの場合、外観上は異常がなくても、使用環境によっては部品が劣化している可能性があり、 故障したり、事故につながることもあります。**

#### **下記のような状態ではないか、日常的に確認してください。**

特に1 0 年を超えてお使いの場合は、定期的な点検回数を増やすとともに買い換えの検討をお願いします。 詳しくは、販売店または施工業者に相談してください。

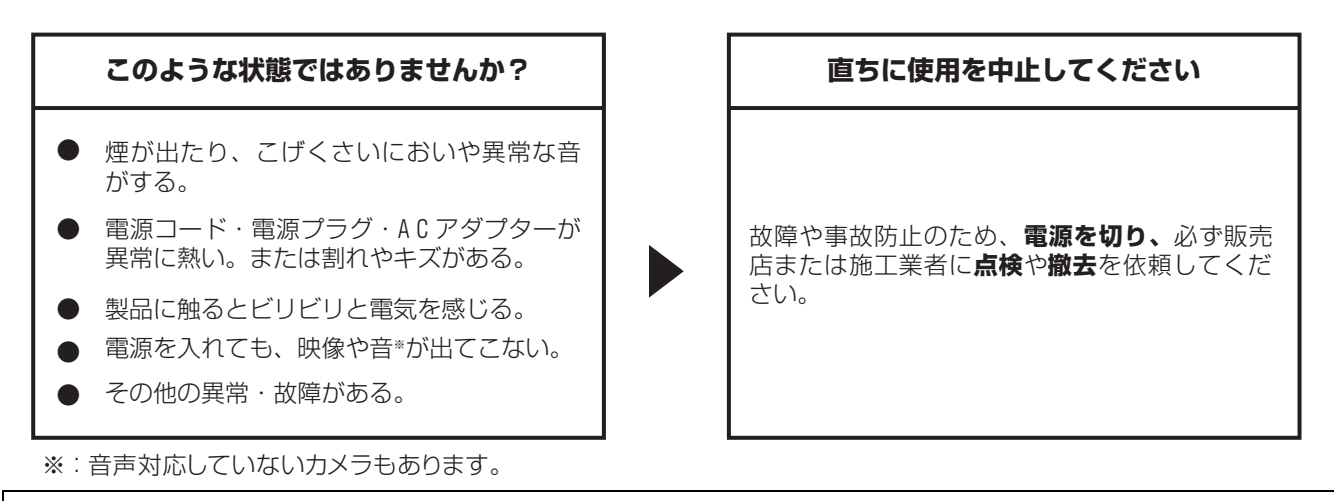

この商品は外国為替および外国貿易法に定める規制貨物に該当しますので、輸出する場合は同法に基づく輸出許可が必要です。

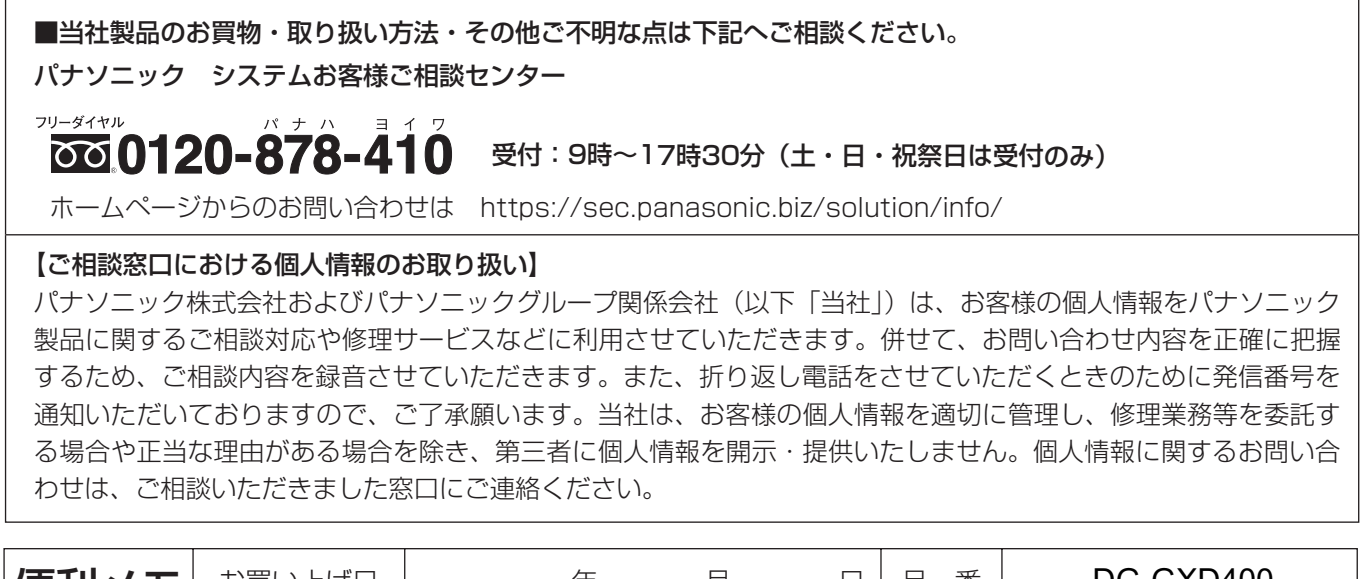

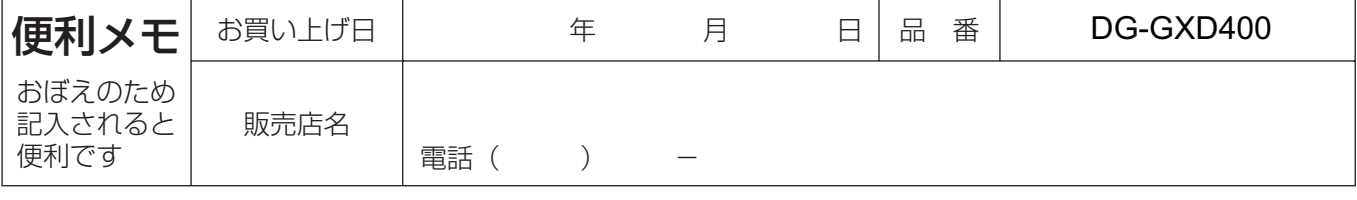

## パナソニック株式会社 コネクティッドソリューションズ社

〒812-8531 福岡県福岡市博多区美野島四丁目1番62号